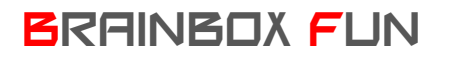

## BRAINBOX FUN WERKVOLGORDE

## STAPPENMOTOR

## $O-500$

Videolessen Deel 4: Les 10 (Stappenmotor); Les 11 (Aansturing stappenmotor); Les 12 (Programmering stappenmotor)

Doel: Stappenmotoren zijn ideaal om een bepaalde nauwkeurige positionering te doen. Stapgroottes van minder dan 1° zijn haalbaar. Stappenmotoren zijn niet goedkoop, maar CD-, DVD ROM stations en printers bevatten stappenmotoren die eenvoudig kunnen gedemonteerd en hergebruikt worden. Bekijk zeker bovenstaande videolessen voordat je met stappenmotoren begint.

Benodigdheden:

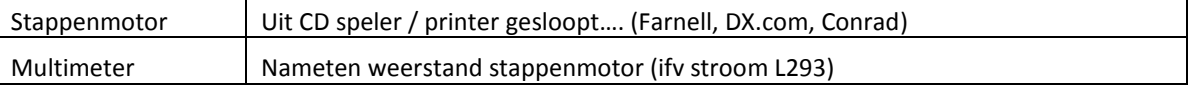

- Bekijk de videolessen over de stappenmotoren aandachtig en bepaal van uw stappenmotor volgende zaken:
	- Bipolair of unipolair (wij gebruiken hier Bipolair)
	- Spoelweerstand (de stroom die we uit de L293D trekken mag de 500mA niet overschrijden. Reken dit na met uw voedingsspanning!)
	- Tussen welke draden zitten de spoelen?
	- Bepaal de voedingsspanning van je stappenmotor (begin op 5V als je niet zeker bent…)

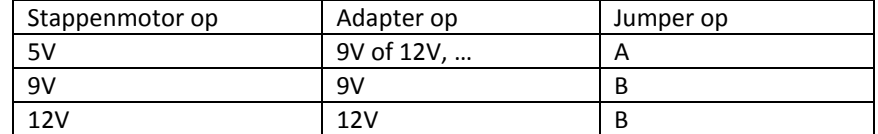

• Sluit de stappenmotor aan op de L293D H-brug. Zet de jumper op de juiste stand. Zet de adapter in de juiste stand.

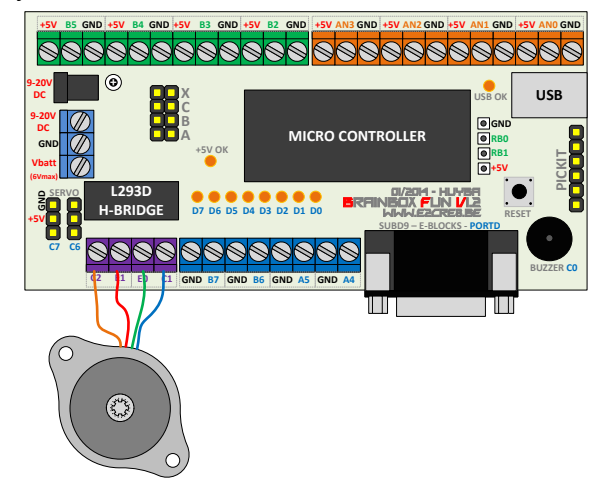

- In Flowcode heb je de keuze uit twee manieren om de stappenmotor aan te sturen.
	- **'The hard way':** zonder macro maak je rechtstreeks de juiste uitgangspinnen van de L293D

 $O-500$ hoog om de 4 (of 8) stappen te genereren. Zie videolessen en

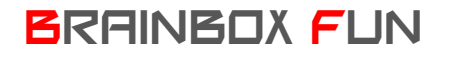

## BRAINBOX FUN WERKVOLGORDE

- **'The easy way':** Flowcode heeft ook een specifieke macro voor stappenmotoren.
- A. Sleep uit het 'mechatronics' menu de 'stepper-generic' naar het systems panel.
- B. In de properties pas je volgende zaken aan:

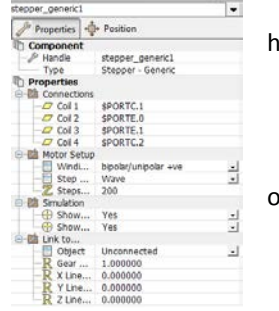

- met de connections bepaal je aan welke pinnen de stappenmotor hangt.
	- Je kiest voor een bipolaire stappenmotor
	- Kies uit wave, full of half step (zie videolessen)
- Geef in hoeveel stappen uw stappenmotor doet voor een volledige omwenteling (dit is enkel om de simulatie ook correct te laten verlopen)
- C. In dit programma laten we de stappenmotor afwisselend 30 stappen vooruit draaien en dan weer 30 stappen achteruit.

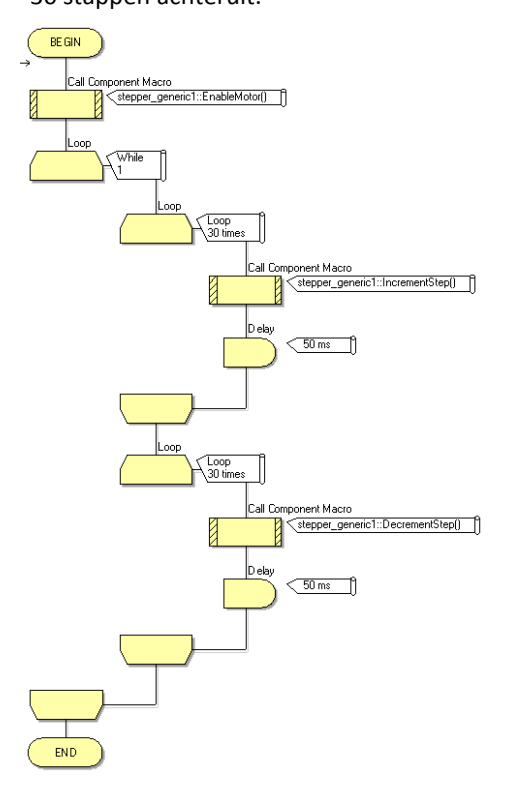

In de eerste stap 'enabelen' we de stappenmotor. Hiermee worden de gestelde connections als uitgangen gereserveerd voor deze macro.

Vervolgens maken we een loop die 30 maal zal doorlopen worden.

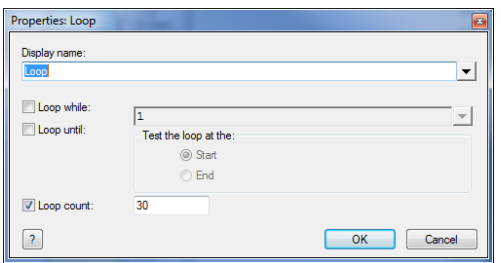

In de ene loop kiezen we een increment step om de motor vooruit te laten draaien en in de andere loop kiezen we een decrement step om de motor achteruit te laten draaien.

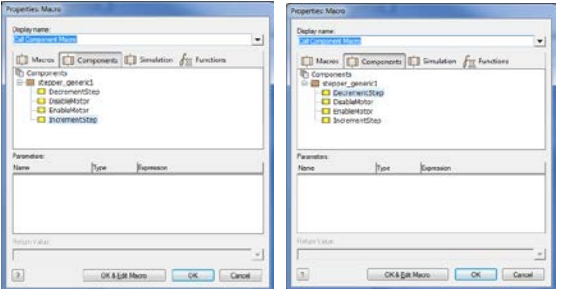

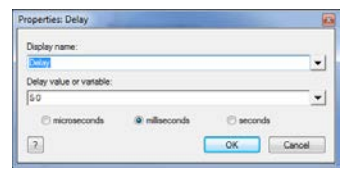

Met de delay in de loops bepalen we de draaisnelheid van de stappenmotor. Deze draaisnelheid is beperkt door de stappenmotor zelf en door de belasting.